## **Promo Code über die Webseite mit bestehendem Kundenkonto einlösen**

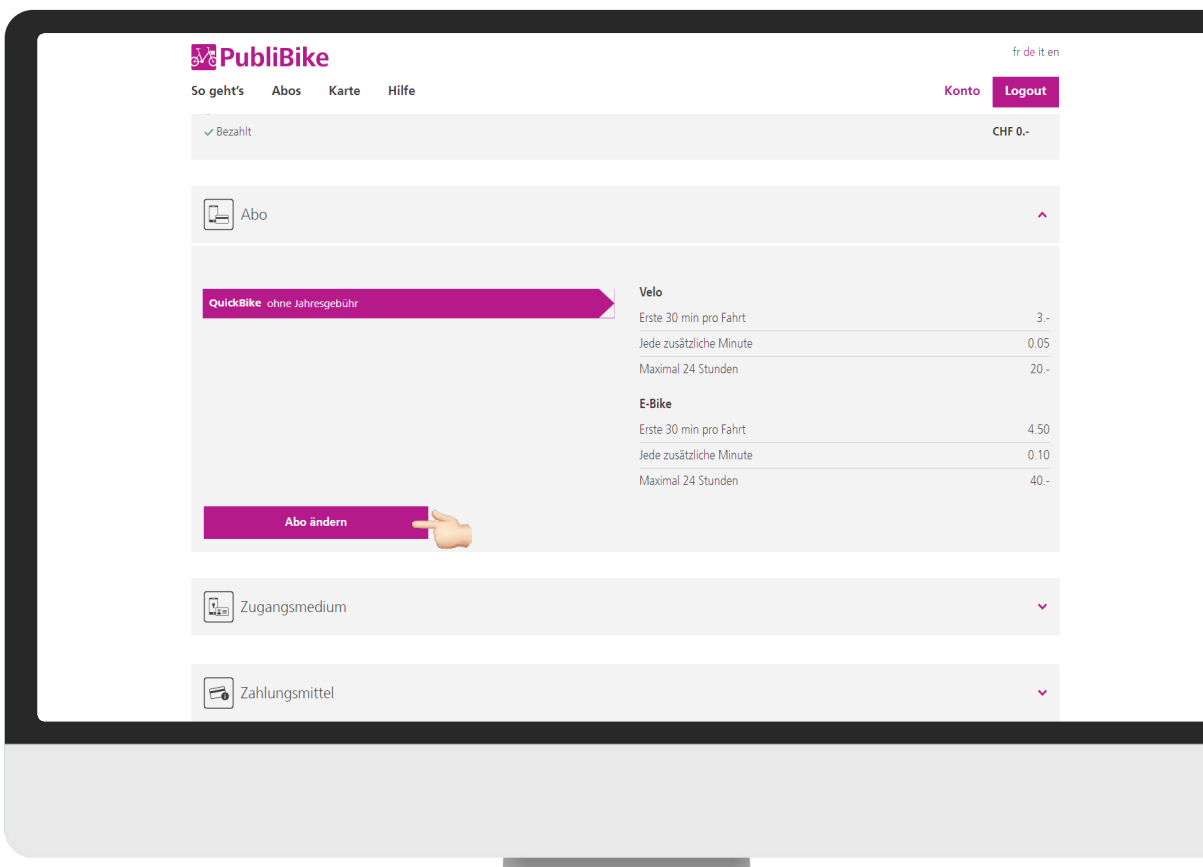

Klicken Sie auf **Abo ändern**.

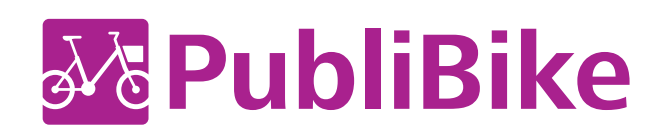

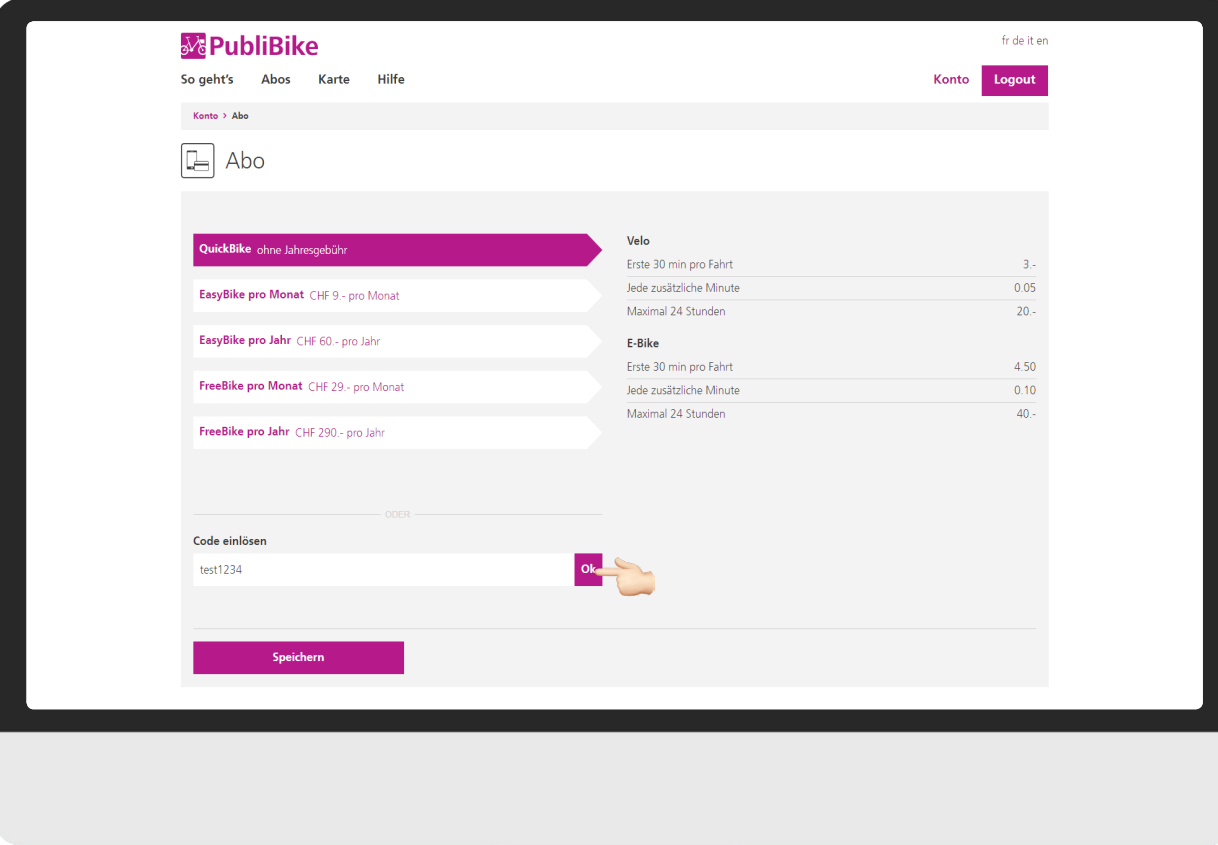

Geben Sie beim Feld **Promo Code einlösen** den erhaltenen Promo Code ein.

Klicken Sie auf **OK**, damit der Code geprüft werden kann.

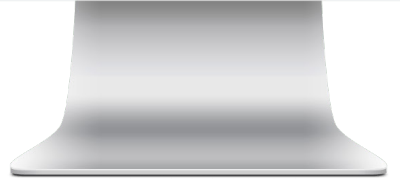

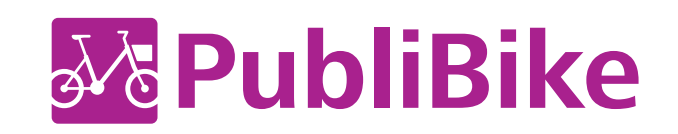

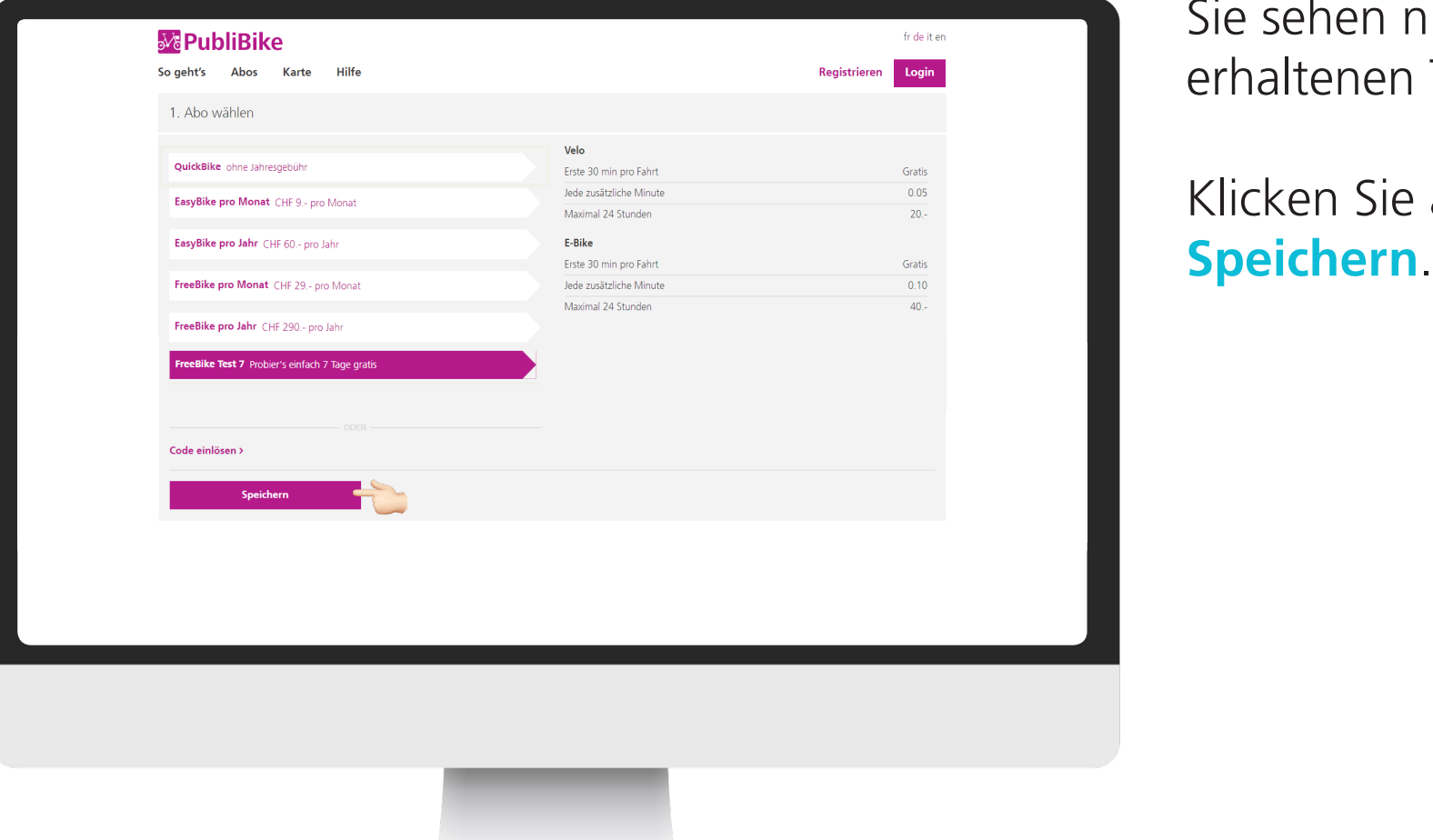

Sie sehen nun den erhaltenen Tarif.

Klicken Sie auf

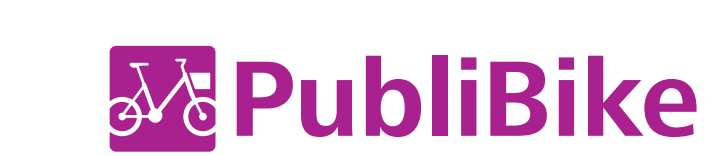

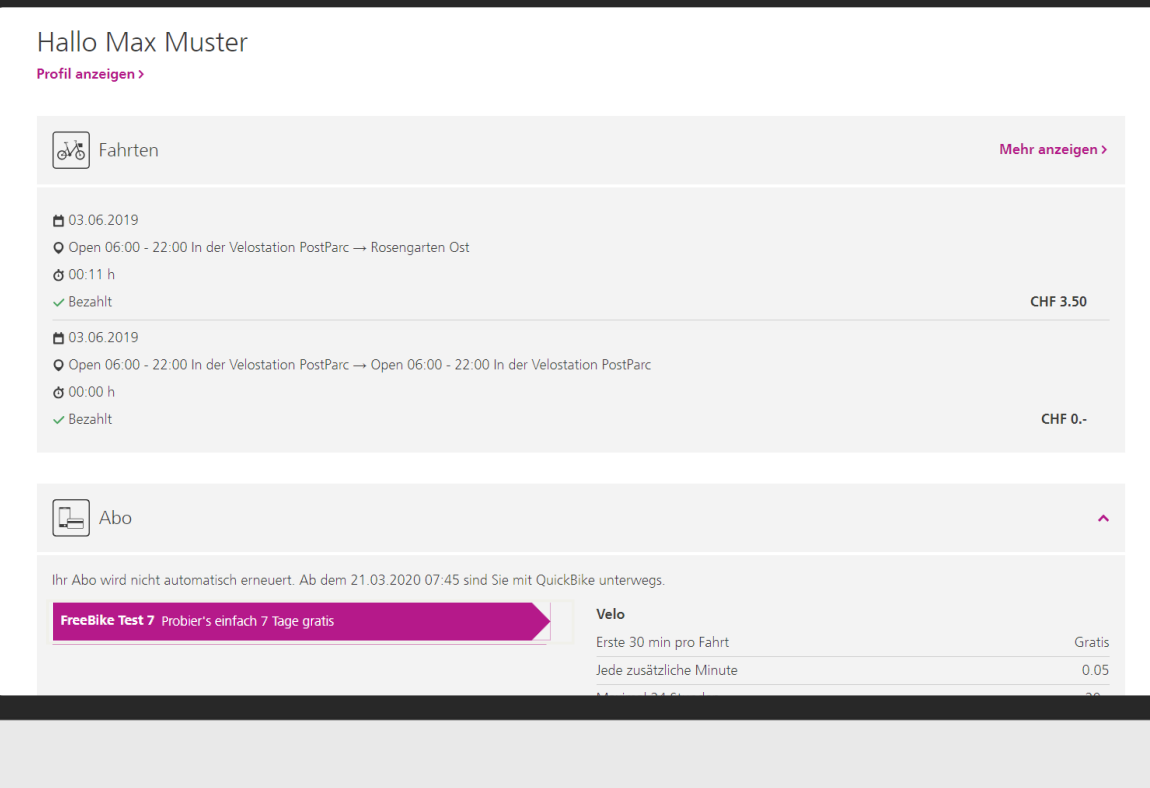

## Sie sehen **bis wann** genau das Abo gültig ist.

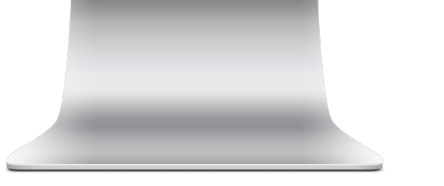

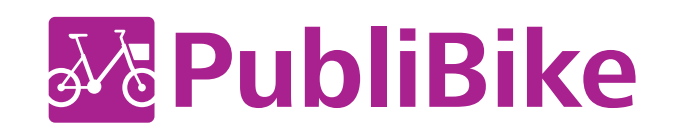